# **Dell Solution Admin Host Tempest Test Node Guide - Version 4.0**

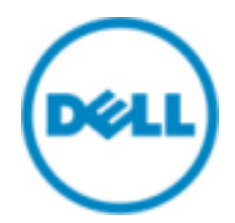

**© 2014-2015 Dell Inc.**

# **Contents**

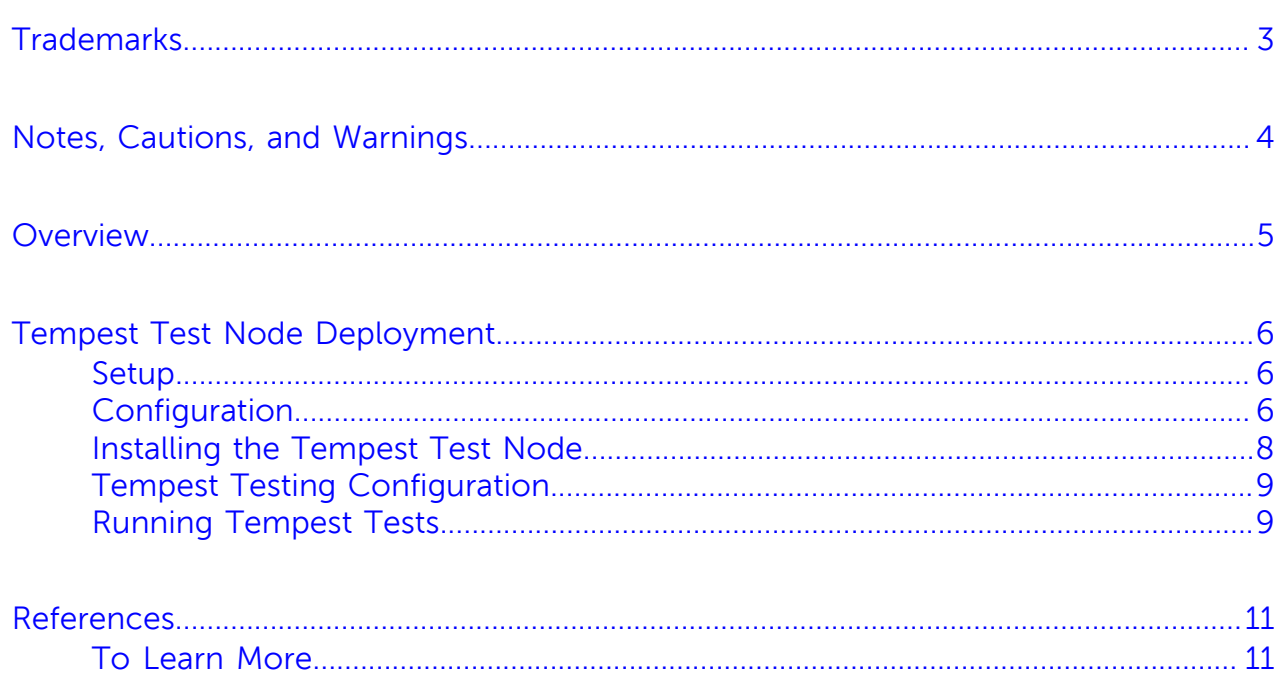

# <span id="page-2-0"></span>**Trademarks**

 $\degree$  2014-2015 Dell Inc. All rights reserved. Reproduction of this material in any manner whatsoever without the express written permission of Dell Inc. is prohibited. For more information, contact Dell.

Trademarks used in this text: Dell™, the DELL logo, Dell Precision™, OptiPlex™, Latitude™, PowerEdge™, PowerVault™, OpenManage™, EqualLogic™, Dell Compellent™, KACE™, FlexAddress, Dell Networking™, and Vostro™ are trademarks of Dell Inc. Intel®, Pentium®, Xeon®, Core®, and Celeron® are registered trademarks of Intel Corporation in the U.S. and other countries. AMD<sup>®</sup> is a registered trademark and AMD Opteron™, AMD Phenom™, and AMD Sempron™ are trademarks of Advanced Micro Devices, Inc. Microsoft®, Windows®, Windows Server®, MS-DOS®, and Windows Vista® are either trademarks or registered trademarks of Microsoft Corporation in the United States and/or other countries.

Red Hat®, Red Hat® Enterprise Linux®, the Shadowman logo, and JBoss are trademarks of Red Hat, Inc., registered in the U.S. and other countries. Linux® is the registered trademark of Linus Torvalds in the U.S. and other countries. Novell® is a registered trademark and SUSE™ is a trademark of Novell Inc. in the United States and other countries. Oracle® is a registered trademark of Oracle Corporation and/or its affiliates. Citrix®, Xen®, XenServer® and XenMotion® are either registered trademarks or trademarks of Citrix Systems, Inc. in the United States and/or other countries. VMware®, Virtual SMP®, vMotion®, vCenter®, and vSphere® are registered trademarks or trademarks of VMware, Inc. in the United States or other countries.

DISCLAIMER: The OpenStack® Word Mark and OpenStack Logo are either registered trademarks/ service marks or trademarks/service marks of the OpenStack Foundation, in the United States and other countries, and are used with the OpenStack Foundation's permission. We are not affiliated with, endorsed or sponsored by the OpenStack Foundation or the OpenStack community.

Other trademarks and trade names may be used in this publication to refer to either the entities claiming the marks and names or their products. Dell Inc. disclaims any proprietary interest in trademarks and trade names other than its own.

# <span id="page-3-0"></span>**Notes, Cautions, and Warnings**

A **Note** indicates important information that helps you make better use of your system.

A **Caution** indicates potential damage to hardware or loss of data if instructions are not followed.

A **Warning** indicates a potential for property damage, personal injury, or death.

This document is for informational purposes only and may contain typographical errors and technical inaccuracies. The content is provided as is, without express or implied warranties of any kind.

<span id="page-4-0"></span>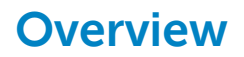

This guide provides information necessary to deploy, configure, and operate the Tempest Test Node for the Dell Red Hat OpenStack Cloud Solution.

# <span id="page-5-0"></span>**Tempest Test Node Deployment**

The deployment of the Tempest Test Node is performed using the deploy-tempest-vm. sh script. This script creates a kickstart file and then executes the virt-install command to install the system.

The generated kickstart script performs the following steps:

- Partitions the system
- Sets SELinux to permissive mode
- Configures iptables to run on the system
- Disables firewalld, NetworkManager, and chronyd services
- Configures networking, including:
	- Static IP addresses
	- Gateway
	- Name resolution
	- NTP time service
- Registers the system using the Red Hat Subscription Manager

### <span id="page-5-1"></span>**Setup**

To set up the Tempest Test Node deployment:

- **1.** Log into the Dell Solution Admin Host (SAH) node as the root user.
- **2.** Ensure that a copy of the **Red Hat Enterprise Linux Server 7 Installation DVD** ISO is in the /store/ data/iso directory.

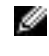

**Note:** Several steps in this document use files to configure the environment. These archive files are available from Dell's Red Hat Partner wiki site ([https://wiki.opencrowbar.org/display/](https://wiki.opencrowbar.org/display/RED/File+Lists)  $RFD/File+Lists$ 

**3.** Download the **dell-mgmt-node** archive (.zip or .tgz) files and extract them into the /root/pilot directory:

```
# mkdir /root/pilot
# cd /root/pilot
# unzip /PATH/TO/FILE/dell-mgmt-node.zip or tar zxvf /PATH/TO/FILE/dell-
mgmt-node.tgz
```
# <span id="page-5-2"></span>**Configuration**

To configure the Tempest Test Node deployment:

**1.** Create a configuration file named tempest.cfg, in the /root/pilot directory.

There should be a sample file provided which you can fill with information specific to your environment. The file should look similar to this:

```
rootpassword CHANGEME
timezone UTC
smuser CHANGEME
smpassword CHANGEME
smpool CHANGEME
hostname tempest.example.org
```

```
gateway 192.168.44.254
nameserver 192.168.44.11
ntpserver clock.redhat.com<br>
# Iface IP NETMASK<br>
eth0 192.168.44.67 255.255.255.0
# Iface IP NETMASK
eth0 192.168.44.67 255.255.255.0
eth1 192.168.190.67 255.255.255.0
eth2 192.168.140.67 255.255.255.0 
# optional dependent on if you need a proxy 
# smproxy proxy_hostname:proxy_port
smproxy ""
smproxyuser ""
smproxypassword ""
# specify tempest commit to clone
tempestcommit 1c9ec96f5f265ab779581f5a4f2a06af5003ea25
```
**2.** Set the following variables in the tempest.cfg file:

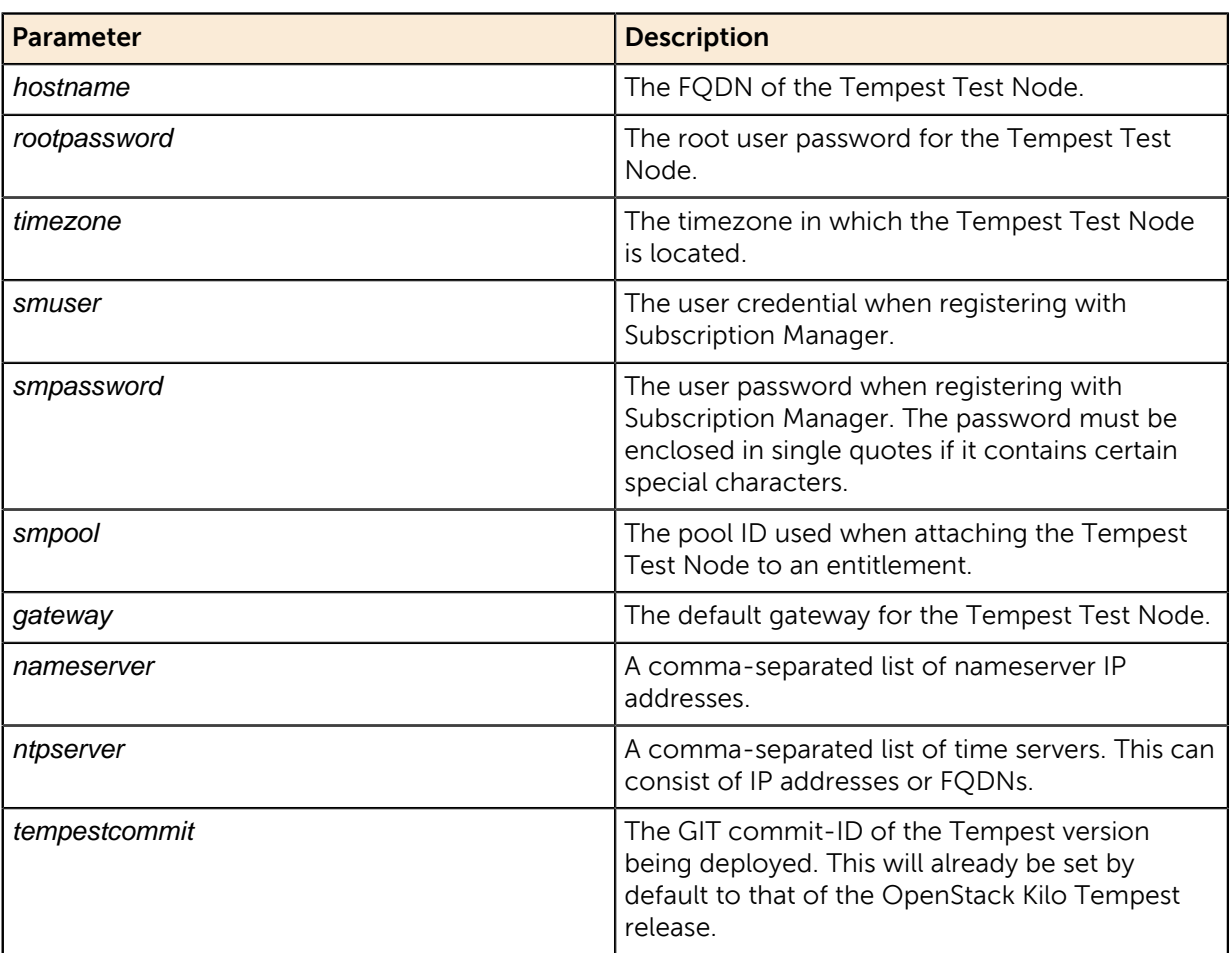

#### **Table 1: Tempest Test Node Configuration Variables**

**3.** Set the following variables **after** all the previous variables above are set:

#### **Table 2: Additional Tempest Test Node Configuration Variables**

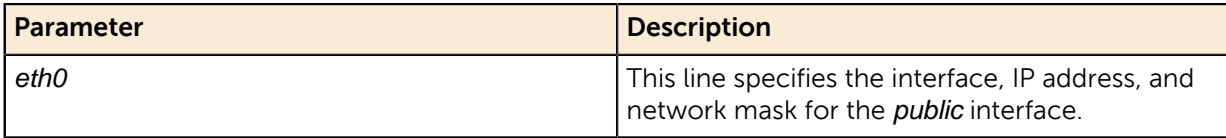

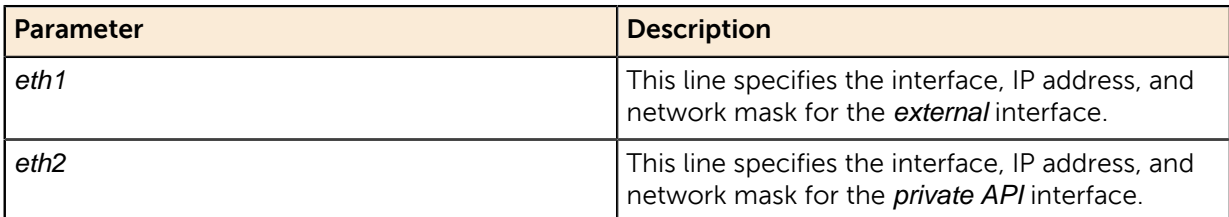

### <span id="page-7-0"></span>**Installing the Tempest Test Node**

To install the Tempest Test Node:

- **1.** In the /root/pilot directory, invoke the deploy-tempest-vm.sh script.
	- **a.** Pass **tempest.cfg** as the first parameter.
	- **b.** Pass the **full path to the Red Hat Enterprise Linux Server 7 Installation media** as the second option.

```
# ./deploy-tempest-vm.sh tempest.cfg /store/data/iso/rhel-server-7.1-
x86_64-dvd.iso
```
The installation begins, but no console is displayed.

- **2.** To display the console (optional):
	- **a.** Ensure you are logged into a GUI environment.
	- **b.** Open a terminal.
	- **c.** Enter the following command:

# virt-viewer tempest

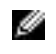

**Note:** If you are connected to the OpenStack Foreman Installer Node using a Windows system, you need to install **Xwin Server** before executing virt-viewer tempest.

A console for the Tempest Test Node will open. After the Tempest Test Node completes the installation, it will power itself off.

**3.** You can view the power state of the Tempest Test Node during installation by entering the following command:

# watch virsh list --all

You will see output similar to the following:

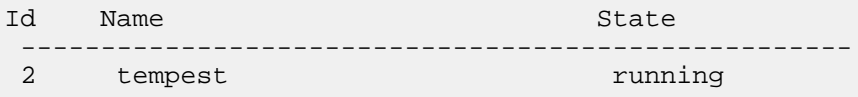

The state will eventually progress to shut off, which signals completion of the installation.

- **4.** Press [Control-c] to exit the watch command.
- **5.** You can then start the Tempest Test Node by entering the following command:

# virsh start tempest

### <span id="page-8-0"></span>**Tempest Testing Configuration**

After the Tempest Test Node is installed:

- **1.** Create OpenStack networks for use by Tempest by:
	- **a.** Logging into one of the OpenStack Controller nodes as the root user.
	- **b.** Executing the Creating the Networks section of Appendix C in the Dell Red Hat Cloud Solutions Deployment Guide.
- **2.** Log on to the Tempest node as the **root** user via one of the interfaces configured above, using ssh or *putty*. Change directory to the tempest install directory:

cd /root/tempest

- **3.** Configure the Tempest instance for the environment.
	- **a.** The following Tempest configuration script (/root/tempest/tools/config\_tempest.py) can be used to generate the required tempest.conf file.

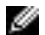

**Note:** Be sure to use the Virtual IP address (VIP) of the Keystone endpoint

```
tools/config_tempest.py --create identity.uri [keystone_endpoint]
 identity.admin_username [os_admin_username] identity.admin_password
 [os admin password] identity.admin tenant name [admin tenant name]
 object-storage-feature-enabled.discoverability False
 auth.allow_tenant_isolation False
```
For example:

```
tools/config_tempest.py --create identity.uri http://10.148.44.200:5000/
v2.0 identity.admin_username admin identity.admin_password
 mypassword identity.admin_tenant_name admin object-storage-feature-
enabled.discoverability False auth.allow_tenant_isolation False
```
**4.** Initialize the Tempest cleanup utility by executing the following command.

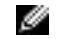

**Note:** Prior to running Tempest you must initialize the cleanup utility, which will capture the existing state of your OpenStack deployment prior to running any tests. This will allow the cleanup utility restore your deployment to where it was prior to running Tempest should any failed tests leave data behind.

```
 cd /root/tempest
 python -m tempest.cmd.cleanup --init-saved-state
```
This will create a file named saved state.json. You may edit the file and remove the admin, demo, and alt\_demo tenants and users as the cleanup utility has logic that handles these particular users and tenants.

## <span id="page-8-1"></span>**Running Tempest Tests**

To run Tempest tests:

**1.** Navigate to the Tempest install directory:

cd /root/tempest/

**2.** Execute the following command to run standard API, scenario and CLI tests:

```
screen -L ./tools/pretty_tox_serial.sh '(?!.*\[.*\bslow\b.*\])(^tempest\.
(api|scenario|cli))'
```
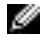

**Note:** Screen output is piped and appended to a file named screenlog.0, and tempest.log will contain granular logging information for the Tempest run. Both logs append; each time Tempest runs the new results are appended to the end of the files.

- **3.** Once the Tempest run is complete you can use the cleanup utility to delete any objects left over by Tempest.
	- **a.** Execute the cleanup utility in *dry-run* mode, which creates a file named *dry\_run.json*. This file contains all of the objects that will be deleted when you run the cleanup utility in standard mode.

```
 cd /root/tempest
 python -m tempest.cmd.cleanup --dry-run
```
- **b.** Review this file and be sure that you intend on deleting all the objects listed prior to running the tool in standard mode.
- **c.** Execute the cleanup utility in standard mode to permanently delete the objects contained in dry\_run.json:

 cd /root/tempest python -m tempest.cmd.cleanup

At this point your deployment should have deleted any objects left behind by Tempest.

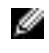

**Note:** Full documentation for the cleanup utility can be found at [http://docs.openstack.org/](http://docs.openstack.org/developer/tempest/cleanup.html) [developer/tempest/cleanup.html](http://docs.openstack.org/developer/tempest/cleanup.html).

Please refer to /usr/share/openstack-tempest-kilo/README.rpm on your tempest node for additional information about the Tempest installation package

Complete documentation for Tempest can be found at <http://docs.openstack.org/developer/tempest/>.

Tempest source code and additional technical information can be found on Github at [https://](https://github.com/redhat-openstack/tempest) [github.com/redhat-openstack/tempest](https://github.com/redhat-openstack/tempest).

# <span id="page-10-0"></span>**References**

Additional information can be obtained at <http://www.dell.com/openstack> or by e-mailing [openstack@dell.com](mailto:openstack@dell.com).

If you need additional services or implementation help, please contact your Dell sales representative.

## <span id="page-10-1"></span>**To Learn More**

For more information on the Dell Red Hat OpenStack Cloud Solution with Red Hat Enterprise Linux™ OpenStack Platform visit <http://www.dell.com/openstack>.

 $\degree$  2014-2015 Dell Inc. All rights reserved. Trademarks and trade names may be used in this document to refer to either the entities claiming the marks and names or their products. Specifications are correct at date of publication but are subject to availability or change without notice at any time. Dell and its affiliates cannot be responsible for errors or omissions in typography or photography. Dell's Terms and Conditions of Sales and Service apply and are available on request. Dell service offerings do not affect consumer's statutory rights.

Dell, the DELL logo, the DELL badge, and PowerEdge are trademarks of Dell Inc.